Intégrer des outils numériques dans vos cours de sciences et de maths en secondaire

# Guide de bonnes pratiques

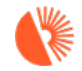

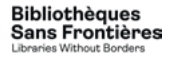

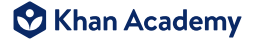

ОБРАЗОВАНИЕ<br>БЕЗ РАНИЦИ

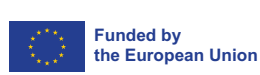

# TABLE DES MATIÈRES

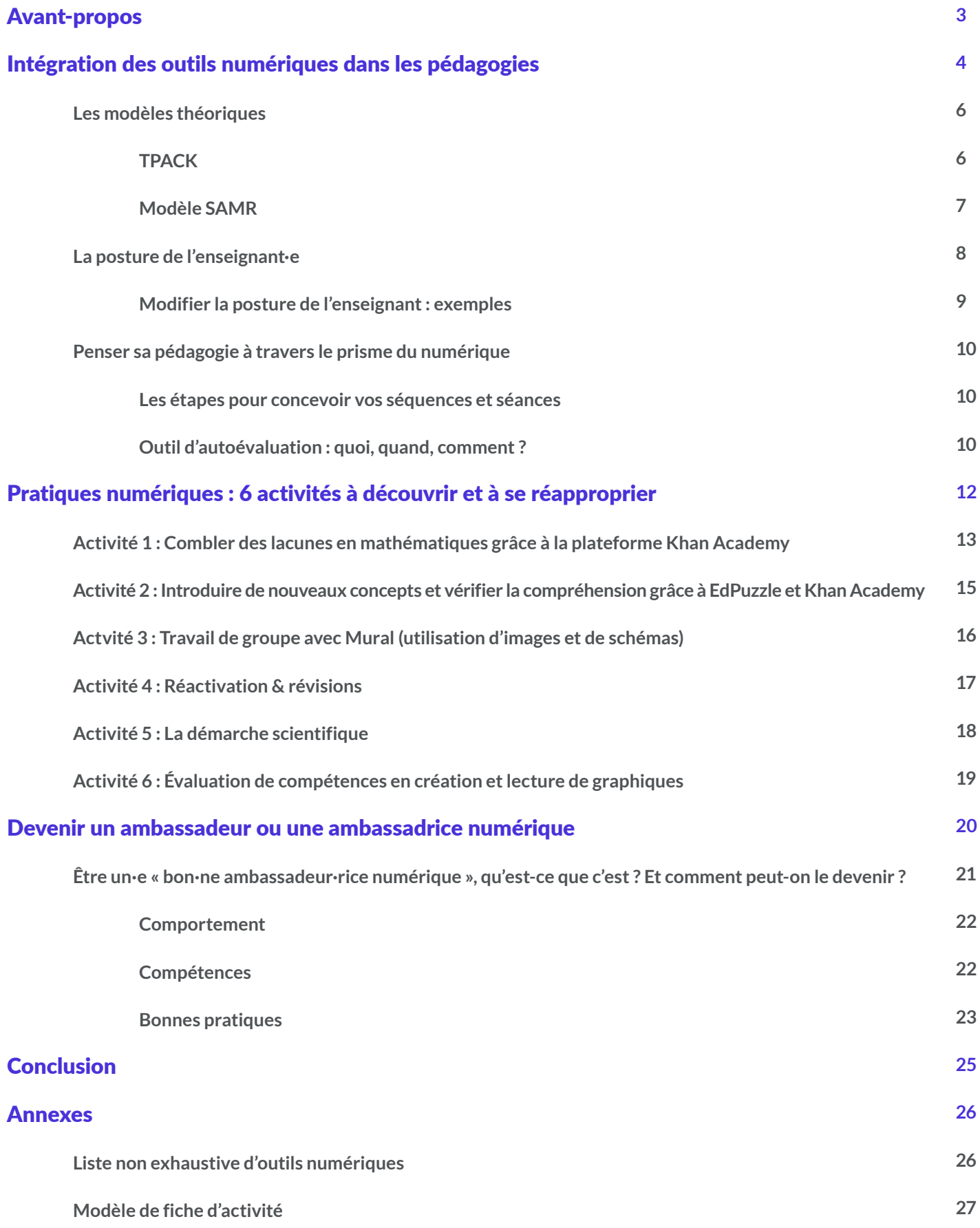

<span id="page-2-0"></span>

« […] il nous faut renoncer à deux tentations : idéaliser ces technologies, et les diaboliser. Attendre des miracles des écrans serait en effet tout aussi stérile que vouloir s'en passer. Ce ne sont que des outils. Ne leur demandons pas plus qu'ils ne peuvent donner, mais apprenons à leur demander tout ce qu'ils peuvent nous offrir ! Et pour commencer, introduisonsles au bon moment et à leur juste place. »

Serge Tisseron - psychiatre et docteur en psychologie

### AVANT-PROPOS

En 2022, quatre ateliers ont réuni, à la fois en Belgique et en Bulgarie, des dizaines d'enseignants et d'enseignantes en mathématiques et sciences pour discuter de l'intégration des outils numériques dans les pédagogies. Toutes et tous avaient des niveaux variés d'utilisation du numérique en classe, et différentes thématiques ont été abordées. Les pages qui suivent regroupent les idées développées ensemble et les enseignements qui en ont été tirés.

Ce guide de bonnes pratiques a pour vocation de vous aider à naviguer dans l'océan de possibilités que représentent aujourd'hui les outils numériques dans le cadre scolaire. Il n'y sera pas question d'exhaustivité, tant les variations sont nombreuses, mais nous souhaitions plutôt vous donner quelques exemples très concrets afin de vous permettre une prise en main rapide et autonome dans vos cours.

Les personnes participantes étaient conscientes qu'intégrer des contenus numériques n'est pas inné et que les intérêts de chacun et chacune sont divers. Une chose est sûre, les pratiques pédagogiques peuvent être enrichies grâce aux technologies. Il ne s'agit pas ici de remplacer l'enseignant ou l'enseignante, mais de lui donner les outils pour favoriser et accompagner les apprentissages au moyen de nouvelles approches. En effet, les compétences numériques sont aujourd'hui nécessaires, plus qu'hier, pour être un·e citoyen·ne critique, actif·ve et responsable.

Nous espérons que le fruit de nos échanges vous rassurera, vous permettra d'oser l'utilisation de nouveaux outils numériques dans vos pratiques et vous donnera envie de prêter main-forte à vos collègues qui voudraient s'y mettre également. Le cœur de notre démarche s'adresse à tout le corps enseignant, quelles que soient les habitudes pédagogiques, pour l'aider à dépasser d'éventuelles craintes et à désacraliser ce qui touche de près ou de loin à la technologie et aux outils numériques.

Dans la première partie, l'intégration des outils numériques dans les pédagogies sera abordée sous un angle théorique. Ensuite, nous vous proposerons six activités que vous aurez le loisir de reprendre à votre guise pour les appliquer en classe. Enfin, comme cet outil a pour vocation d'évoluer et d'être enrichi grâce à un réseau d'ambassadeurs et d'ambassadrices du numérique, la troisième partie sera consacrée à cette mission de diffusion. Nous tenterons de vous donner les clés nécessaires afin que vous puissiez vous positionner en tant qu'aide ou référent·e numérique.

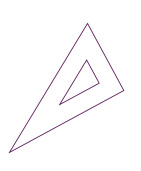

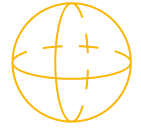

<span id="page-3-0"></span>Intégration des outils numériques dans les pédagogies

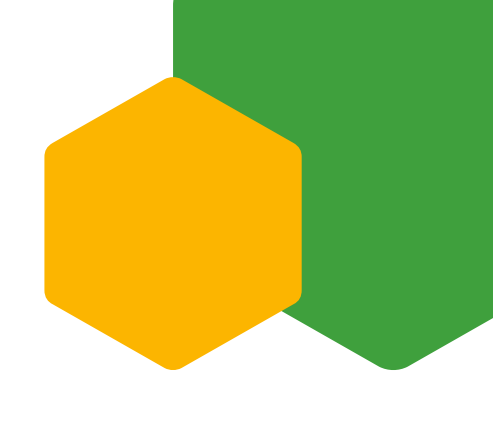

L'équipement informatique dans les infrastructures scolaires ne suit pas toujours le rythme de l'époque que nous connaissons, pourtant surexposée au numérique. Il existe encore des établissements qui n'ont pas accès à du Wi-Fi, à du matériel, à des logiciels ou à un soutien au déploiement des outils numériques. Bien souvent, c'est le personnel enseignant qui prend l'initiative de pallier ces manquements pour mettre en place, dans les classes, des activités motivantes et significatives.

Lors des ateliers organisés dans le cadre de ce projet, les groupes ont identifié certains aspects positifs et négatifs, qui ont alors servi de point de départ aux réflexions de ce guide. Parmi les avantages, on pourra citer les suivants :

> *Observation et compréhension de concepts parfois abstraits. Par exemple, en sciences, les outils numériques permettent d'observer et de réaliser des simulations impossibles à reproduire autrement en classe ;*

*Création de parcours individualisés, plus inclusifs, grâce à certains outils programmables ou automatisés ;*

*Personnalisation des contenus et des méthodes, voire des tâches pédagogiques ;* 

*Ludification des activités, avec un feedback immédiat ; possibilité de se réapproprier un point de matière ou que celui-ci soit simplement présenté différemment ;*

*Faire en sorte que les élèves soient des protagonistes de l'utilisation du numérique, et pas seulement des consommateurs et consommatrices ;*

*Différenciation, échanges et collaboration.*

Toutefois, lorsque l'on adapte sa manière d'enseigner, les avantages sont souvent accompagnés d'obstacles :

*Comment maintenir la motivation avec ces nouveaux outils et éviter que les élèves se lassent ?*

*Comment ne pas « se perdre » dans l'océan numérique ? Comment choisir avec soin les outils à utiliser ? Quand intégrer ces nouveaux outils ?*

*Ne pas partir sur l'idée que les élèves savent utiliser le numérique parce que c'est « leur génération » , mais bien s'assurer que toutes les étapes du projet peuvent être maîtrisées.*

Afin d'améliorer leurs pratiques pédagogiques, les enseignants et enseignantes doivent être pourvus des compétences leur permettant de profiter pleinement du potentiel qu'offrent les technologies. Ils pourront ainsi également préparer les élèves à la société numérique qui les attend. L'enquête TALIS (Teaching and Learning International Survey) menée par l'OCDE en 2018 souligne que l'utilisation des technologies de l'information et de la communication (TIC) dans un cadre scolaire est rarement incluse dans la formation et l'éducation des enseignants dans le secondaire inférieur au sein des pays de l'UE. En moyenne, dans les États membres, un peu moins de la moitié (49,1 %) indique que les TIC ont fait partie de leur parcours de formation<sup>1</sup>.

Alors, quelles étapes permettraient d'améliorer la mise en œuvre des outils numériques ? Comment encourager l'utilisation de la technologie ? Comment les outils numériques peuvent-ils se transformer en un véritable soutien pour les élèves et le corps enseignant, sans devenir une finalité ? À travers les pages qui suivent, nous tenterons de vous donner les meilleures pistes de prise en main. Les approches théoriques proposées vous permettront d'appréhender au mieux les activités détaillées, mais vous donneront également l'occasion de vérifier vos connaissances et de mesurer vos attentes.

# LES MODÈLES THÉORIQUES

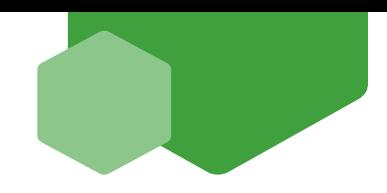

Il semble primordial que les personnes chargées de l'éducation des apprenant·es « connecté·es » d'aujourd'hui soient conscientes du potentiel du numérique et des opportunités qu'il offre en matière d'accès à un contenu élargi et enrichi.

Les technologies doivent être exploitées comme des outils d'apprentissage complémentaires aux pratiques traditionnelles et leur intégration se veut réfléchie, structurée et adaptée aux besoins et objectifs. Si outil numérique il y a, il doit être inclus dès le début de la conception de la séquence d'apprentissage, et pas uniquement superposé à un cours existant.

Nous allons ici discuter de deux modèles théoriques qui vous permettront d'appréhender l'intégration du numérique, quelle que soit la porte d'entrée que vous empruntiez. Ces modèles vous seront très utiles pour vous préparer : ils contextualisent les activités présentées en deuxième partie et vous aident à questionner l'apport des outils numériques dans vos pédagogies.

### *TPACK*

Le modèle TPACK, ou Technological Pedagogical Content Knowledge, est un cadre de référence qui combine trois aspects représentant chacun les différentes formes de connaissances que doit posséder l'enseignant·e. Il repose sur l'idée qu'elles se complètent et se superposent lors de la réalisation d'une séquence pédagogique intégrant le numérique. Ces trois connaissances sont :

**Les connaissances technologiques (TK)**

*Quelle est la technologie la plus adaptée pour répondre à l'objectif choisi ?* 

**Les connaissances sur le contenu (CK)**

*Quelle est la matière enseignée ? Quels sont les points et concepts clés abordés ?* 

**Les connaissances pédagogiques (PK)**

*Comment amener et proposer le contenu (objectifs, outils, énoncés, stratégies pédagogiques, etc.) ?*

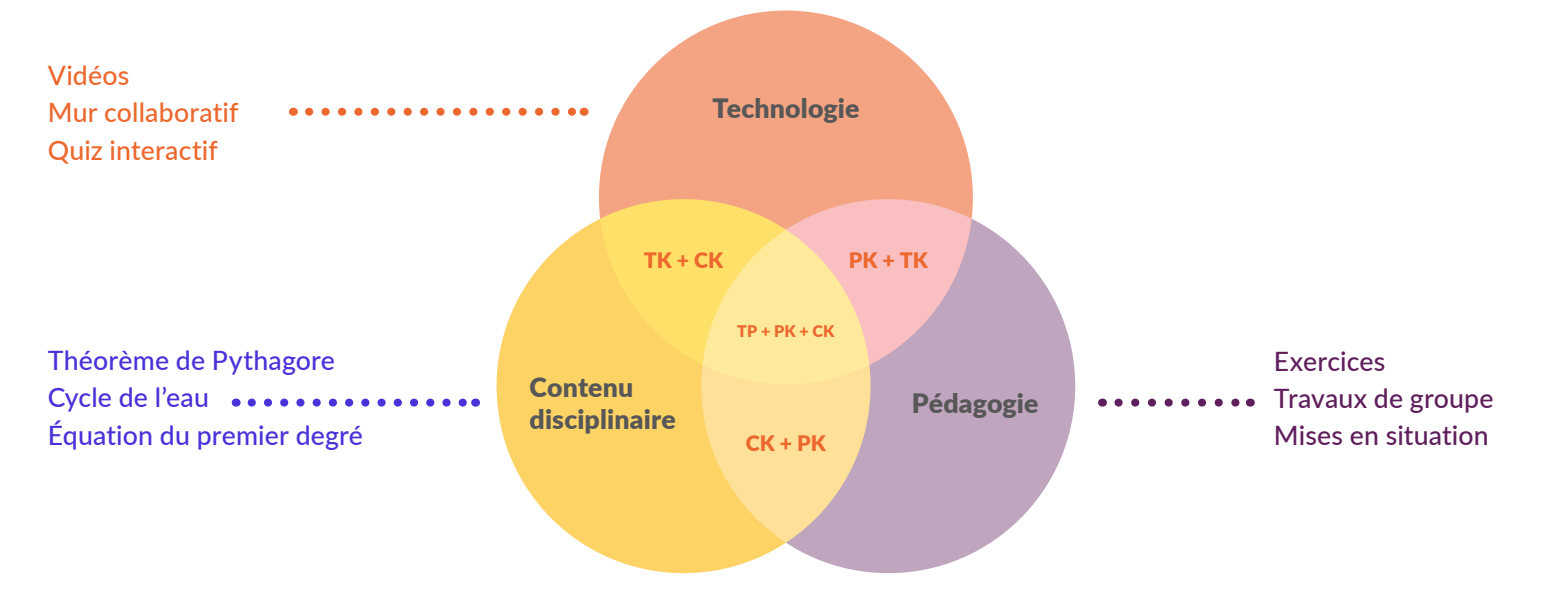

TK + CK = Représentation du contenu disciplinaire soutenu ou approfondi à l'aide de la technologie.

TK + PK = Compréhension de la manière dont la technologie peut être utilisée dans un contexte pédagogique.

CK + PK = Connaissances nécessaires pour l'enseignement d'un contenu disciplinaire.

TP + PK + CK = Capacité à développer des expériences d'apprentissage signifiantes pour les élèves intégrant une utilisation efficace de la technologie<sup>2</sup>.

La combinaison de ces connaissances permet de promouvoir l'apprentissage, de rendre le contenu accessible et d'accroître la motivation élèves. Pour que cela soit efficace, les enseignant·es doivent être conscient·es de leur contexte de travail et en tenir compte pour appliquer le numérique dans leur pédagogie. Idéalement, les aspects pédagogiques, le contenu et les outils technologiques sont étudiés simultanément.

Le TPACK est un outil qui permet de prendre davantage confiance en ses compétences technologiques et qui s'avère intéressant pour désacraliser l'utilisation d'outils numériques.

### *Modèle SAMR*

Le modèle théorique SAMR (Substitution, Augmentation, Modification, Redéfinition) décrit les différents paliers d'intégration des technologies dans une séquence pédagogique.

Cette méthode permet de mieux saisir l'impact des technologies sur l'enseignement et l'apprentissage. Il ne s'agit pas d'utiliser à tout prix la technologie, mais de l'intégrer de façon raisonnée afin de dynamiser les pratiques pédagogiques du corps enseignant, du personnel de formation, des éducateurs et des coachs. La technologie est mise au service de l'apprentissage et n'est pas un but en soi. L'objectif principal est d'engager l'élève dans son expérience éducative afin qu'elle soit signifiante.

Le modèle se présente sous la forme d'une grille de référence en quatre étapes :

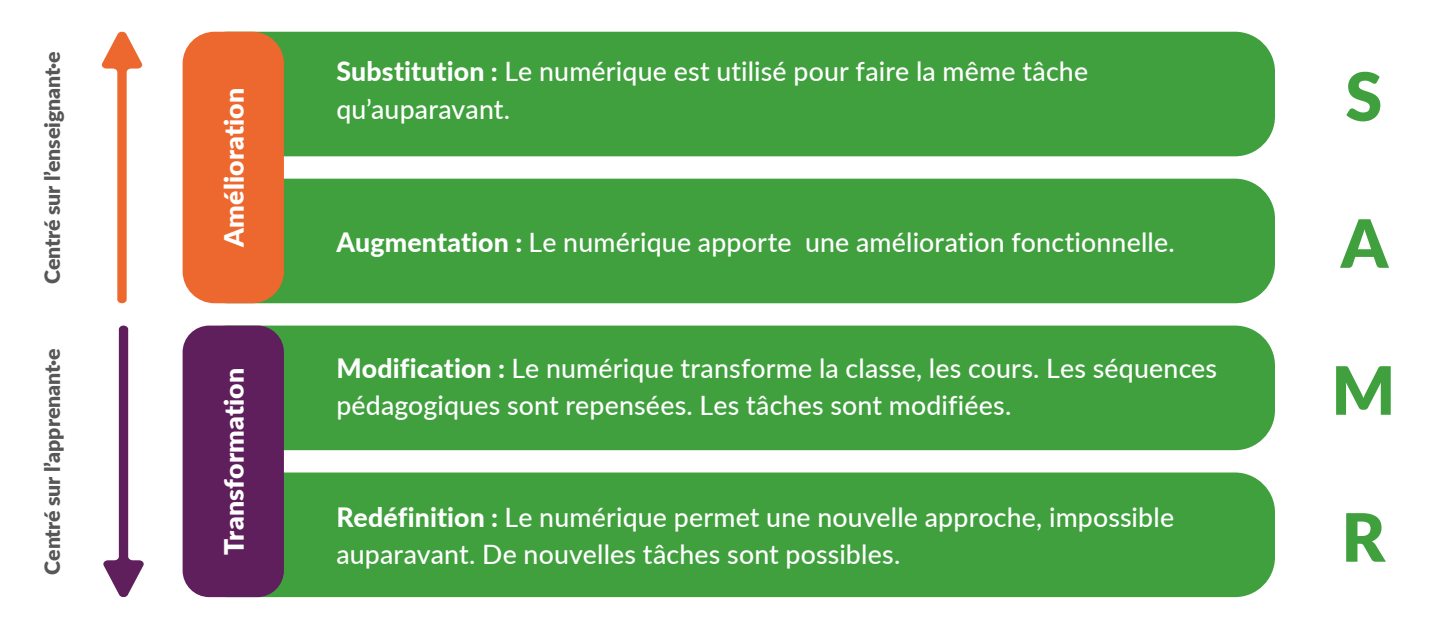

Chaque étape de ce modèle doit permettre à l'enseignant·e de se questionner sur les bénéfices attendus et apportés. Par exemple, si une élève utilise un logiciel de traitement de texte au lieu d'un crayon pour rédiger, on parle de **substitution**. L'élève a bien une nouvelle compétence en changeant de moyen de rédaction, mais l'apport de l'outil utilisé reste limité dans le contexte plus large de ses apprentissages.

Si cette même élève fait usage d'un correcteur orthographique ou d'un outil de création de graphiques, on parle **d'augmentation**. En effet, ici la technologie apporte des fonctionnalités supplémentaires.

Si notre élève est maintenant amenée à créer un document sur une plateforme de partage, de type Google Drive ou Microsoft Teams, permettant ainsi à ses camarades de travailler avec elle sur le même support dans le cadre d'un atelier de rédaction collaborative, on parlera de **modification**. Cette nouvelle étape apporte une nouvelle manière de travailler et modifie la pratique pédagogique et le processus d'exécution grâce à l'interaction créée entre les élèves, offrant une approche impossible ou difficile à mettre en place sans le numérique.

7 Enfin, imaginons que l'élève et ses camarades enrichissent le texte avec des contenus médias, tels qu'une vidéo ou un extrait sonore. Le document finalisé pourra être mis en ligne et diffusé au-delà du groupe de travail initial : on parle ici de **redéfinition**. Pour cette dernière étape du modèle SAMR, la maîtrise technologique est telle que le numérique permet la réalisation de tâches entièrement nouvelles et impossibles à accomplir autrement. L'enseignant·e peut alors évaluer les apports concrets d'outils numériques dans la conception d'un cours.

# LA POSTURE DE L'ENSEIGNANT·E

Lors des différents ateliers, la question de la posture est revenue à de multiples reprises. L'évolution des pratiques pédagogiques et des outils *pousse certains acteurs de l'éducation à remettre en question le schéma « sachant » versus « apprenant »* , ou autrement dit « enseignant qui parle » et « élèves qui écoutent » .

Toutefois, *il ne s'agirait pas de changer de posture radicalement et dans toutes les situations*, mais davantage de s'adapter en fonction du public et des exigences identifiées en termes pédagogiques.

Par exemple, les élèves ont parfois besoin que la position de « transmetteur de savoirs » soit maintenue pour certains points de matière, tandis qu'à d'autres moments, l'enseignant·e peut se positionner en coach pour leur laisser davantage d'autonomie.

Bien que la hiérarchisation des positions ne doive pas être modifiée systématiquement, il est utile de la remettre en question ponctuellement, en fonction des objectifs à atteindre. La posture de chacun et chacune influence les apprentissages : « L'enseignant est amené à perdre une partie du contrôle de l'activité et à adopter une posture périphérique qui place les apprenants au centre de l'attention. $3 \times 3$ 

*Comment impliquer les outils numériques dans ce changement de posture ?* Grâce à leurs possibilités multiples de personnalisation, ils permettent de déplacer les rôles dans l'apprentissage. Un enseignant pourrait, par exemple, proposer aux élèves de réaliser des projets et les laisser travailler en autonomie tout en leur apportant des outils numériques et un soutien technique, se positionnant alors en accompagnant. Le travail en projet offre la possibilité à celles et ceux qui seraient, moins à l'aise avec les pratiques habituelles de se prêter différemment au jeu, et de s'impliquer davantage que d'ordinaire. L'intégration d'outils numériques dans un tel contexte permet également une différenciation ou personnalisation des apprentissages, ne laissant alors personne de côté.

Soulignons toutefois que *la posture et les outils numériques ne sont pas dépendants l'un de l'autre*, mais qu'ils sont plutôt complémentaires. Autrement dit, vous pouvez adapter et modifier votre posture, sans pour autant faire intervenir des outils numériques, tout comme vous pouvez intégrer du numérique sans nécessairement avoir à changer la posture que vous adoptez déjà.

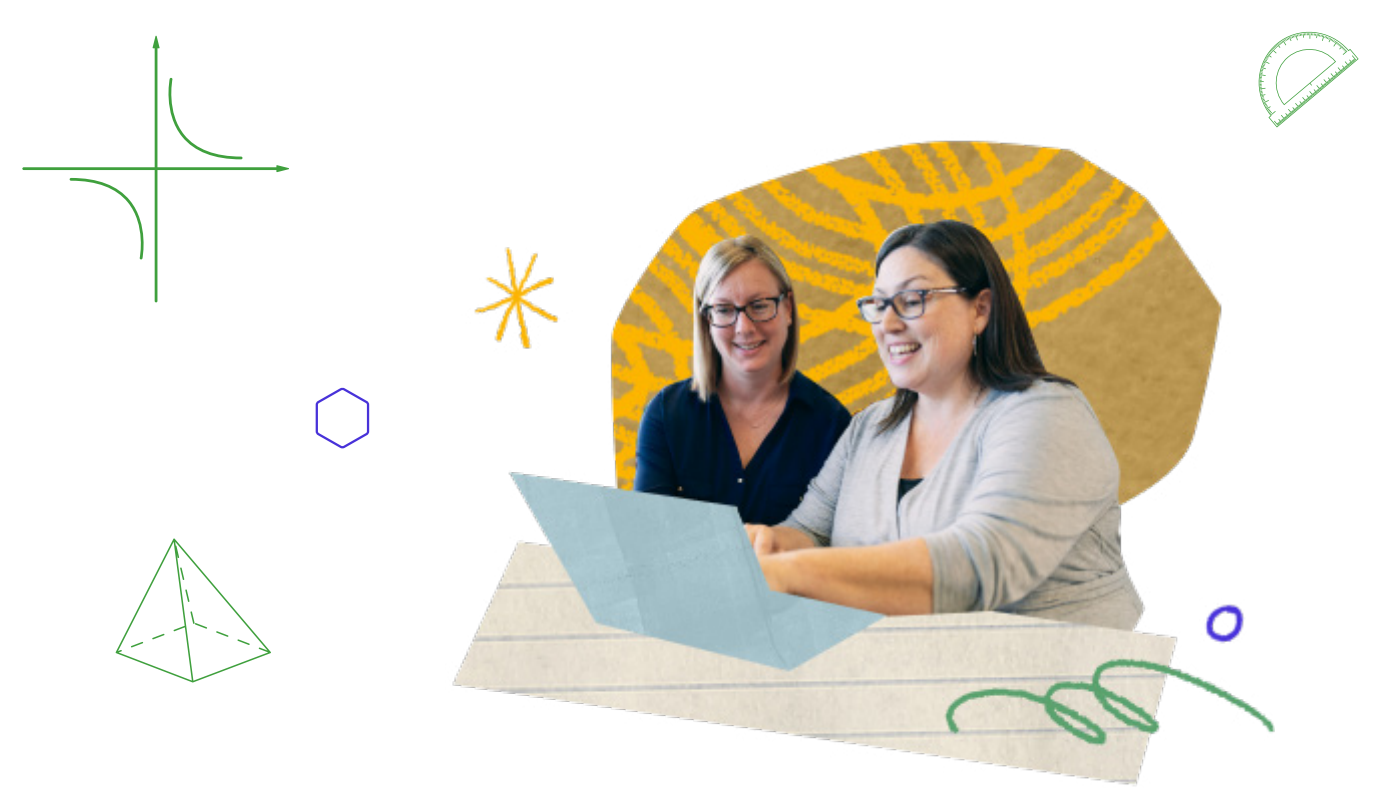

3 https://ojs.uclouvain.be/index.php/NEXUS/article/download/54193/55863/

### *Modifier la posture de l'enseignant : exemples*

# *1 2*

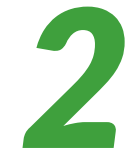

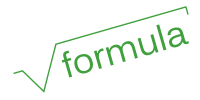

*Minh, enseignant en mathématiques en secondaire générale (Belgique), utilise Khan Academy avec ses élèves.*

« Grâce à la plateforme Khan Academy, il est possible en tant qu'enseignant de différencier les apprentissages ou encore de faire de la remédiation, en attribuant, par exemple, un contenu spécifique à chaque élève. L'outil numérique offre la possibilité de faire du suivi tout en permettant à chacun et chacune de travailler à son rythme. En tant que prof, on peut ensuite passer auprès de tout le monde durant la séquence de remédiation en se plaçant dans une posture d'accompagnateur ou de coach et, ainsi, individualiser l'accompagnement.

Afin de compléter le travail mis en place avec la plateforme, on peut aussi, en classe, proposer différentes activités. L'enseignant n'est alors pas obligé de reprendre une structure traditionnelle de type « leçon expliquée à des élèves qui écoutent » . Il pourra ainsi proposer à ses élèves de relever des challenges sur la plateforme, en groupe ou en individuel, ou encore de réaliser des résumés de points de matière que les élèves auront pu voir ou revoir grâce au contenu disponible sur la plateforme. L'enseignant se met dans une posture de facilitateur en s'appuyant sur l'outil Khan Academy comme point de ressource. »

*Anne, enseignante en mathématiques (Belgique), a fait de la robotique dans une école d'enseignement technique et professionnel où elle a pu développer une série d'activités Lego avec ses élèves.*

« Au départ, le projet était de travailler les STEAM grâce à des outils de robotique. Toutefois, le robot représente un coût énorme et il a fallu proposer une alternative. L'équipe encadrante a mis en place des contenus que les enseignants pouvaient se réapproprier rapidement : c'est ainsi que les activités ont été réalisées avec de la robotique et des Lego. On a pu y intégrer une variété d'outils pour parvenir à l'objectif final fixé avec les élèves.

Ce projet a permis aux élèves, parfois fragilisés dans leurs apprentissages, de se démarquer et de développer leur créativité, alors que lorsqu'ils sont confrontés à un cours de maths plus classique, ils ont l'impression de ne pas pouvoir le faire. La mise en place d'une activité avec de nouveaux outils nous pousse à rester ouverts aux possibilités et dispositions de chacun et chacune tout en réussissant à ramener les apports de chaque élève aux besoins pédagogiques purs. Grâce au robot, ils ont fait des maths et ont mobilisé plusieurs compétences, à la fois disciplinaires et transversales. Les différentes étapes du projet étaient rapportées dans un Padlet, et même si cela était compliqué pour certains au départ, toutes et tous ont pu dépasser d'éventuelles craintes et ont participé activement.

Du point de vue de l'enseignant, il s'agissait ici de faire le lien entre compétences transversales et compétences disciplinaires, et la liste des compétences du XXIe siècle<sup>4</sup>.

Ce type de projet peut être un défi pour les enseignants eux-mêmes. Le conseil d'Anne : la première chose à faire, c'est mettre les mains dans le cambouis. Apprendre à faire soi-même ce qu'on va demander aux élèves de faire par après. »

 $\mathbb{Z}$ 

# PENSER SA PÉDAGOGIE À TRAVERS LE PRISME DU NUMÉRIQUE

Avant de passer à l'application, voici quelques éléments concrets pour débuter une activité impliquant des outils numériques.

### *Les étapes pour concevoir vos séquences et séances*

- Définir le public et ses spécificités (âge, situation dans le processus, connaissances numériques, etc.) ;
- Définir le ou les thèmes abordés, les séquences et le nombre de séances ;
- Définir les objectifs généraux puis les objectifs pédagogiques et opérationnels ;
- Écrire un storyboard et établir du lien entre les séquences ;
	- Définir les types et conditions d'apprentissage (création du scénario en étapes) ;
	- Définir les activités à réaliser par séance (de l'introduction à la clôture) ;
	- Définir le ou les outils numériques utiles pour atteindre l'objectif de l'activité ;
		- Choisir le ou les outils qui répondent aux besoins de chaque séquence, pour chacune d'entre elles.

### *Outil d'autoévaluation : quoi, quand, comment ?*

Liste non exhaustive de questions pratiques à se poser avant d'intégrer des outils numériques dans une leçon :

#### A. Le matériel nécessaire et disponible

Quel matériel ai-je à disposition ? Matériel pour moi ? Matériel pour les élèves ? En quelle quantité ?

- La connexion Internet est-elle stable ?
- Comment l'espace en classe est-il organisé ?
	- Puis-je projeter des éléments sur un écran ?

#### B. Questions préliminaires

Votre objectif est-il défini en lien avec une matière précise ?

Possédez-vous une séquence ?

1 2

3 4

5 6

7 8

Si oui, intègre-t-elle déjà des outils numériques ? Avez-vous les moyens techniques pour la mettre en place ?

À quel(s) moment(s) pourraient-ils être intégrés ?

Si non, les outils numériques pourraient-ils vous aider à atteindre vos objectifs ?

#### C. Apports des outils numériques

**Résultats attendus :** Le numérique permet-il d'atteindre l'objectif ? Quelle est la plus-value de l'outil numérique dans les apprentissages ?

**Enchaînements des tâches ou actions** : Comment passer d'un outil numérique à l'autre ? Comment les outils numériques et non numériques s'articulent-ils ?

**À quoi servent les outils numériques sélectionnés ?** Que faites-vous avec ? Que font les élèves avec ?

**Modalités de constitution de groupe** ou d'échange avec l'enseignant : Quel outil numérique est utilisé ? Favorise-t-il les échanges ?

Quelles sont les **modalités d'interaction** avec les outils numériques choisis : Entre vous et les élèves, entre les élèves euxmêmes, et entre les élèves et des personnes extérieures au groupe ?

Quelles sont les **modalités de connexion** aux outils proposés (email, avec ou sans compte) ?

Tableau récapitulatif vous permettant de vérifier étape par étape que vous vous êtes posé les questions nécessaires à la préparation d'une séquence pédagogique intégrant des outils numériques.

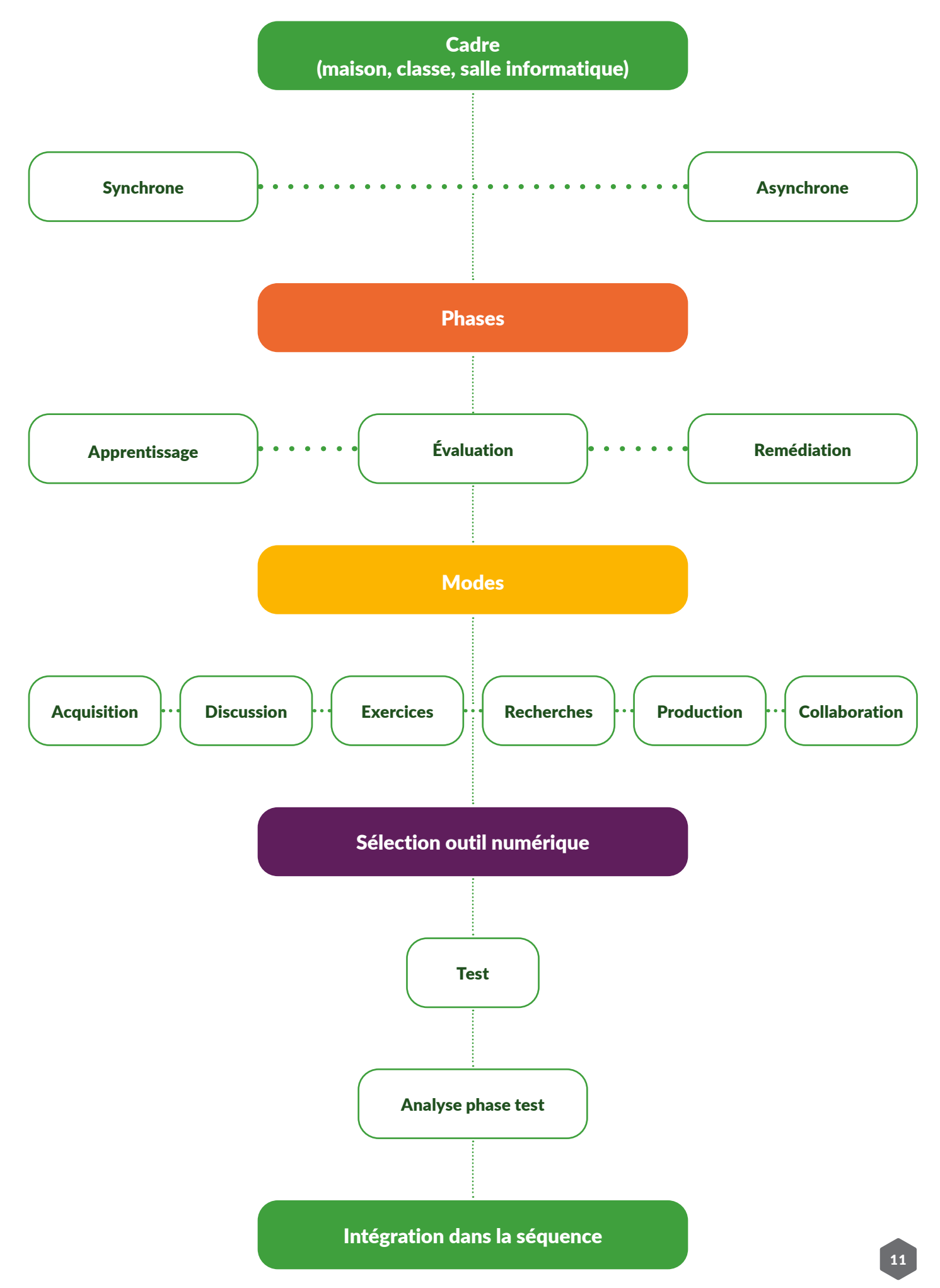

# <span id="page-11-0"></span>Pratiques numériques : 6 activités à découvrir et à se réapproprier

Les activités proposées sont réexploitables directement, et vous pouvez les reprendre selon l'environnement pédagogique dans lequel vous travaillez. Elles vous permettront de tester des outils et d'en découvrir. Vous trouverez également à la fin de cette partie un tableau récapitulatif regroupant les outils proposés.

#### Combler des lacunes en mathématiques grâce à la plateforme Khan Academy

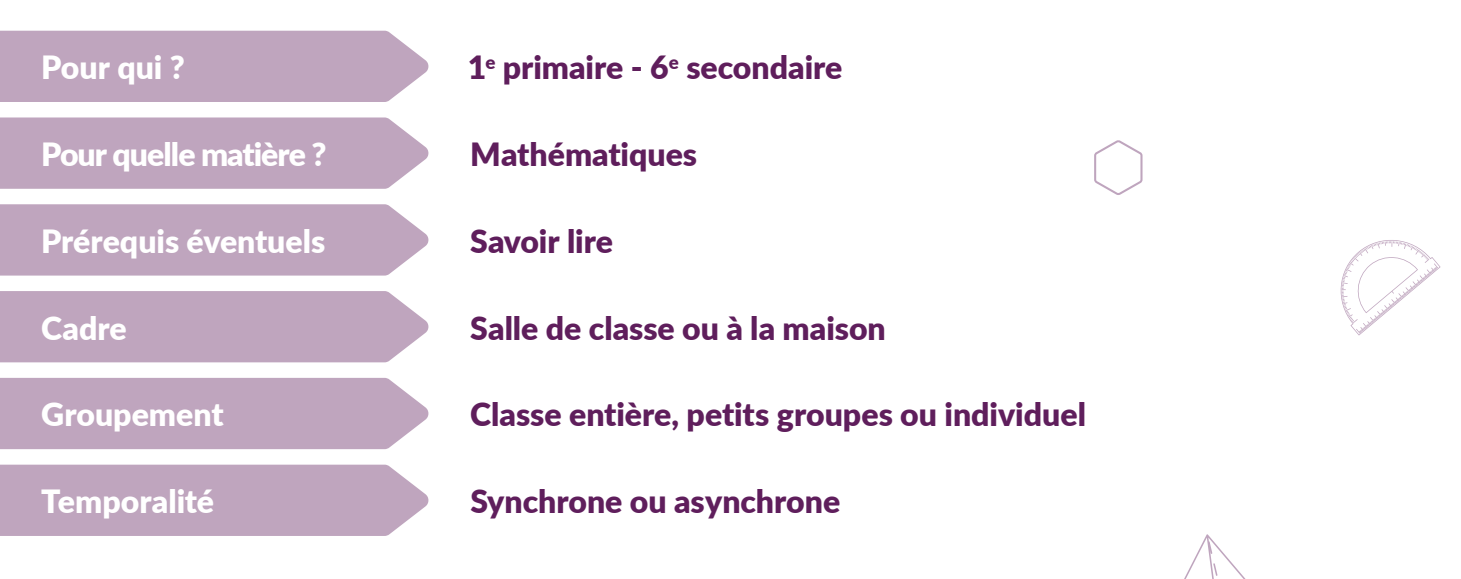

#### Séquence pédagogique

Phase(s): Remédiation, évaluation, retour Mode(s) : Acquisition (lire/regarder/écouter), exercices

#### **Description**

En classe ou à la maison, les élèves comblent leurs lacunes à leur propre rythme en réalisant des exercices attribués par l'enseignant·e sur la plateforme en ligne gratuite Khan Academy.

#### **Outils**

**Pour les élèves :** ordinateur ou smartphone. **Pour l'enseignant :** projecteur vidéo ou TBI et ordinateur.

#### Déroulé de l'activité

Cette activité implique l'utilisation de la [plateforme gratuite Khan Academy](https://fr.khanacademy.org/), qui propose un système d'apprentissage basé sur la « pédagogie de la maîtrise ». Ce système vise à motiver les élèves et à les pousser à comprendre et maîtriser totalement une compétence avant de passer à la suivante. La plateforme permet également de revoir régulièrement des compétences déjà apprises et de combler ainsi d'éventuelles lacunes.

Pour savoir comment créer un compte et des classes, comment attribuer des devoirs, et comment utiliser l'outil CourseAuxAcquis, consultez le [centre d'aide](https://support.khanacademy.org/hc/fr/categories/200175820-For-Teachers) ou la section [Ressources pédagogiques](https://fr.khanacademy.org/khan-for-educators).

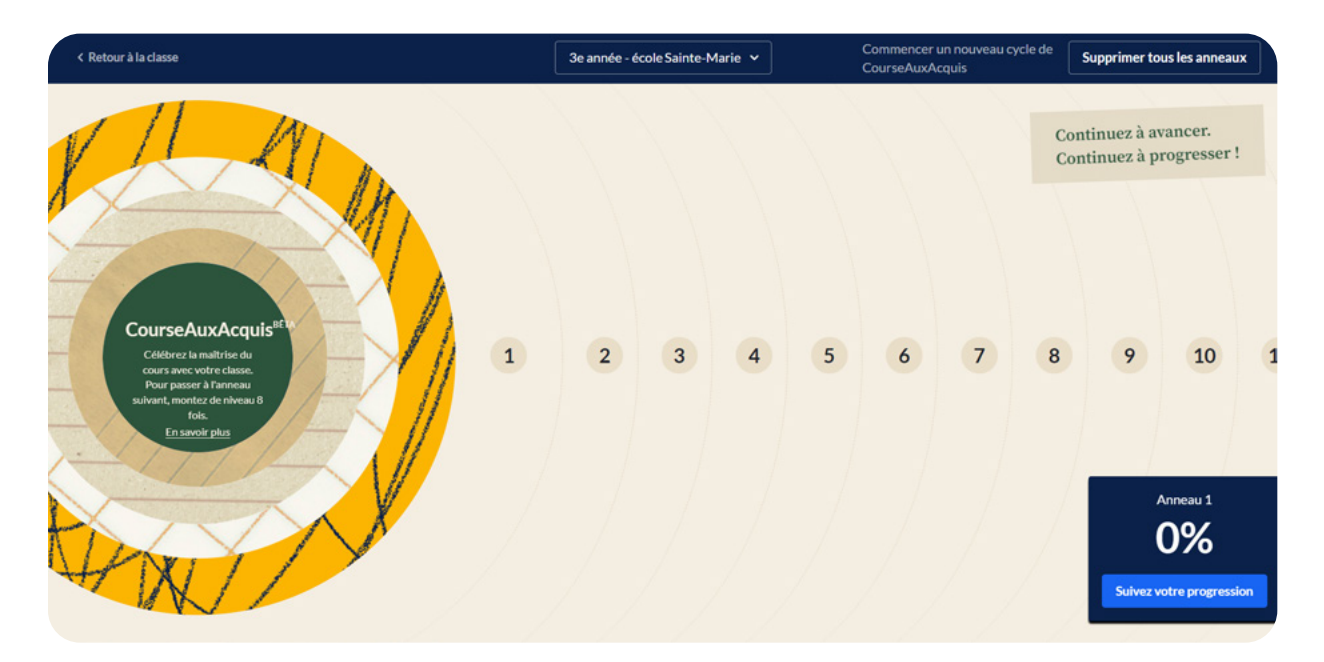

#### Déroulé de l'activité

*<u>Property</u>* 

 $\ddot{\cdot}$ 

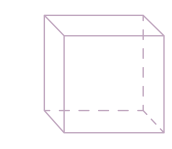

Au début de l'année scolaire, l'enseignant évalue ses élèves de manière formative sur la matière vue au cours de l'année précédente, pour déterminer les points qui nécessitent d'être revus en priorité.

Il [crée une classe sur Khan Academy et y ajoute l'ensemble de ses élèves](https://fr.khanacademy.org/khan-for-educators/k4e-us-demo/xb78db74671c953a7:getting-to-know-khan). Il leur montre ensuite l'outil **[CourseAuxAcquis](https://fr.khanacademy.org/khan-for-educators/getting-started-teacher-training-us/implementation-strategies-us/classroom-strategies/a/celebrate-class-progress-with-the-learnstorm-tracker)**, qui enregistre la progression des compétences pour l'ensemble de la classe. Il explique qu'il va organiser une compétition entre leur classe et une autre du même niveau, et que le groupe dont les compétences auront le plus progressé dans l'outil recevra un prix (comme un gâteau par exemple).

La compétition se déroule jusqu'à la fin du semestre. Les élèves sont encouragés à utiliser Khan Academy pendant au moins 30 minutes par semaine, temps qui peut être réparti entre la classe et la maison.

Pour commencer, l'enseignant [attribue des devoirs aux élèves, pour les aider à atteindre le niveau](https://fr.khanacademy.org/khan-for-educators/k4e-us-demo/xb78db74671c953a7:using-course-mastery-on-khan-academy-gr/xb78db74671c953a7:using-khan-academy-s-activity/a/setting-goals-and-monitoring-progress-with-khan-academy) [« Maîtrisé » sur Khan Academy](https://fr.khanacademy.org/khan-for-educators/k4e-us-demo/xb78db74671c953a7:using-course-mastery-on-khan-academy-gr/xb78db74671c953a7:using-khan-academy-s-activity/a/setting-goals-and-monitoring-progress-with-khan-academy) dans les chapitres qui leur ont causé le plus de difficultés lors de l'évaluation formative (ex. : l'algèbre). Afin d'atteindre ce niveau, l'élève doit réussir le test de fin de chapitre sans commettre une seule erreur, pour montrer à la plateforme que toutes les compétences abordées sont maîtrisées. Si certaines tâches posent problème, la plateforme renvoie vers des tutoriels vidéo et montre les étapes à suivre pour réussir la tâche.

L'enseignant suit les résultats des élèves sur son tableau de bord et attribue ensuite en classe les exercices qui ont posé le plus de problèmes.

Chaque élève reçoit une notification et résout alors les tâches en classe, depuis son smartphone en utilisant l'application mobile Khan Academy, ou depuis un ordinateur ou une tablette. L'enseignant peut suivre en temps réel les résultats de ses élèves via le tableau de bord enseignant, et savoir quand l'un d'entre eux se trompe ou utilise un indice.

L'enseignant divise la classe en petits groupes, au sein desquels les élèves qui ont réussi la tâche aident celles et ceux qui ont des difficultés.

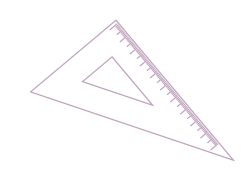

Enfin, l'enseignant fait une synthèse des principales lacunes et se penche avec les élèves sur les tâches les plus compliquées.

Avant la fin de chaque cours, l'enseignant utilise un ordinateur ou un projecteur vidéo pour lancer l'outil CourseAuxAcquis, qui montre grâce à une animation ludique, la progression de la classe dans son ensemble. Les élèves sont enthousiastes face à leurs progrès et souhaitent terminer davantage de tâches avec un score parfait.

L'enseignant attribue différentes tâches comme devoirs en fonction du niveau des élèves : les mêmes exercices que ceux réalisés en classe pour renforcer ce qui a été appris, des tâches plus simples pour rafraîchir certains concepts mathématiques de base nécessaires pour réaliser les tâches actuelles, ou des exercices plus complexes pour essayer de progresser en autonomie.

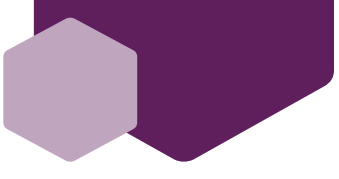

Introduire de nouveaux concepts et vérifier la compréhension grâce à EdPuzzle et Khan Academy

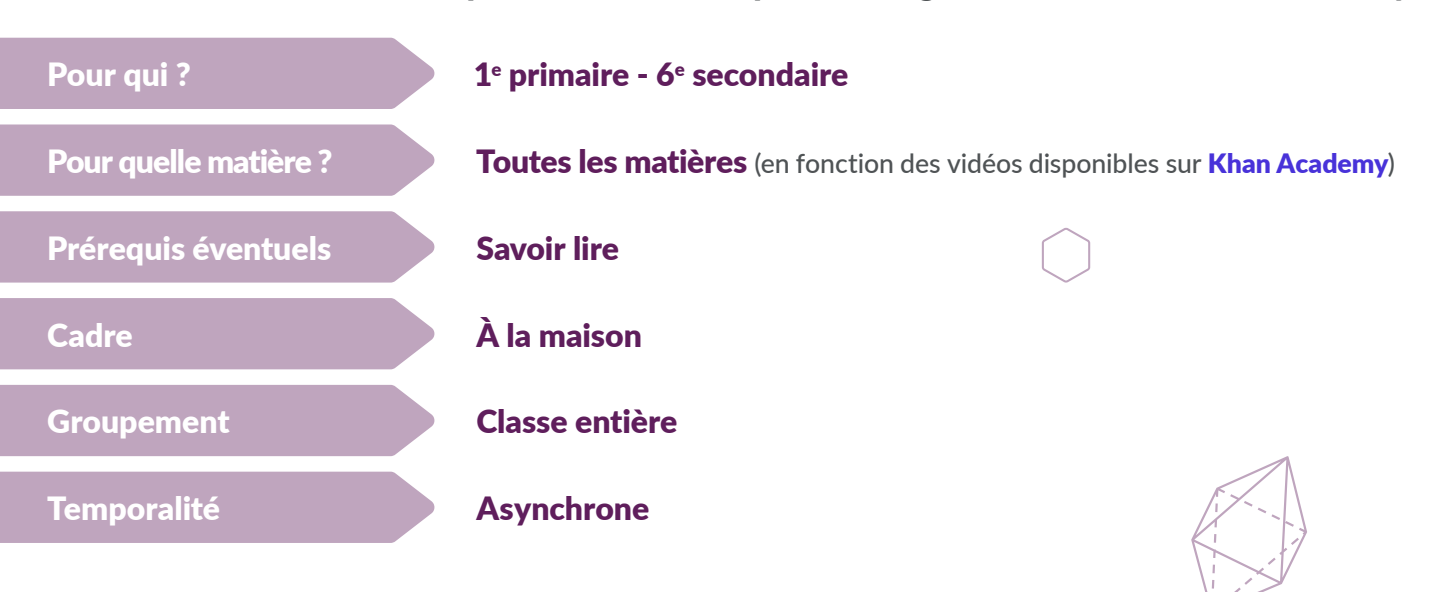

#### Séquence pédagogique

Phase(s): Remédiation, évaluation, retour Mode(s) : Acquisition (lire/regarder/écouter), exercices

#### **Description**

Les élèves apprennent de nouveaux concepts en regardant des vidéos attribuées sur la [plateforme gratuite EdPuzzle](https://edpuzzle.com/), et répondent ensuite aux questions ajoutées dans la vidéo par l'enseignant·e.

#### Outils

**Pour les élèves :** ordinateur ou smartphone. **Pour l'enseignant :** projecteur vidéo ou TBI et ordinateur.

#### Déroulé de l'activité

Avant de commencer, il faut avoir un compte (gratuit) sur *[EdPuzzle](https://edpuzzle.com/)*, ce qui permettra de créer des classes et d'ajouter des élèves. Pour savoir comment créer un compte et des classes, consultez le [centre d'aide](https://support.edpuzzle.com/hc/en-us/categories/360000701132-For-Teachers) d'EdPuzzle ou les [tutoriels](https://www.youtube.com/playlist?list=PLKl8fZYdu71EZy8p3oEmbV_ikMvq4hXL5) qui expliquent comment utiliser la plateforme.

L'interface EdPuzzle n'est pas disponible en français. Toutefois, en utilisant le navigateur Google Chrome, il est possible de profiter de la fonctionnalité de traduction automatique vers une autre langue (clic droit puis : « Traduire en français »).

Pour commencer, l'enseignante choisit le contenu de départ. Par exemple, pour parler des puissances, on sélectionnera sur Khan Academy « [Les puissances](https://youtu.be/spZX6etR1sE) » : « Les puissances d'un nombre ». Pour utiliser cette vidéo dans EdPuzzle, il suffit d'en copier le lien URL et de le coller dans la barre de recherche. La vidéo apparaît, et on peut alors ajouter des questions aux moments qui semblent les plus opportuns, avant de la partager avec les élèves. Celles-ci permettront de vérifier leur compréhension de la notion. L'enseignante peut, par exemple, choisir des questions à choix multiples ou des questions ouvertes, ou laisser des commentaires avec des explications supplémentaires.

Pour utiliser la méthode de la classe inversée, l'enseignante demande aux élèves de regarder la vidéo comme devoir. La tâche est réalisée à la maison et tout le monde répond aux questions dans le délai imparti, mentionné sur la plateforme. L'enseignante consulte les résultats des élèves via le tableau de bord enseignant sur EdPuzzle (pour savoir si la vidéo a bien été visionnée, quels élèves se sont trompés…).

En classe, l'enseignante parle des nouveaux concepts abordés dans la vidéo et des résultats des élèves. Si quelque chose reste flou, le groupe résout alors ensemble des tâches plus complexes sur les puissances.

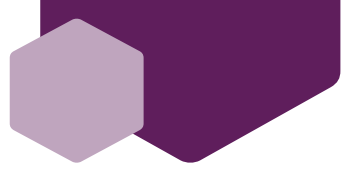

Travail de groupe avec Mural (utilisation d'images et de schémas)

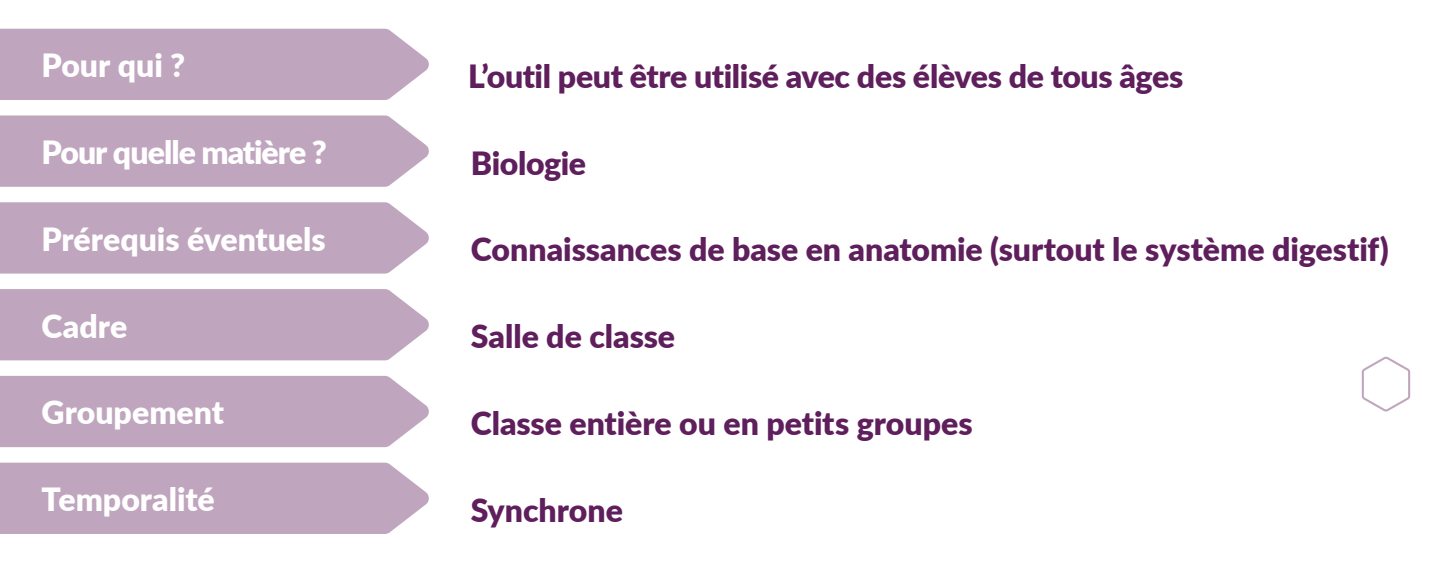

#### Séquence pédagogique

Phase(s): Apprentissage, évaluation Mode(s) : Discussion, production, collaboration

#### **Description**

Les élèves travaillent sur [Mural](https://www.mural.co/), dans un espace de travail partagé (un tableau blanc en ligne sur lequel on peut ajouter des Post-it, des photos et du texte), et collaborent pour créer un schéma commun du système digestif.

#### Outils

**Pour les élèves :** ordinateur ou smartphone. **Pour l'enseignant :** projecteur vidéo ou TBI et ordinateur.

#### Déroulé de l'activité

L'enseignant doit d'abord se créer un compte (gratuit) sur **[Mural](https://app.mural.co/signup?type=freetrial)** afin d'avoir un espace de travail. Depuis cet espace, il peut générer un lien qui donne aux élèves l'accès au tableau blanc utilisé pour l'activité. Il partage ce lien avec ses élèves via les canaux utilisés habituellement pour communiquer avec eux (ex. : [Google Classroom](https://classroom.google.com/) ou [Microsoft Teams](https://www.microsoft.com/fr/microsoft-teams/group-chat-software)).

L'enseignant crée un tableau de travail : il s'agit d'un espace en ligne avec plusieurs zones correspondant aux différentes étapes de la création d'un schéma du système digestif. Les élèves peuvent travailler ensemble ou être divisés en petits groupes. À la maison, ils peuvent utiliser les chats et les réunions en ligne, à l'école, ils travailleront directement en classe.

L'enseignant peut utiliser les modèles proposés par Mural ou créer le sien. Il peut laisser des instructions, des liens ou des formes sur le tableau, ou attribuer des zones et chacune. Le logiciel enregistre automatiquement la progression des élèves. Tout le monde peut travailler en même temps et voir son travail.

#### Autres possibilités pour compléter cette activité :

- **Créer une carte mentale** du système digestif. L'enseignant peut ajouter un exemple de carte mentale ou une forme, laisser des instructions, une vidéo ou une autre référence à une leçon sur le système digestif. Après avoir lu ou écouté ces ressources, les élèves peuvent créer leur propre carte mentale.
- **Compléter un schéma.** Les élèves peuvent compléter un schéma chargé sur la plateforme, en ajoutant les parties manquantes.
- **Évaluation du travail.** L'enseignant peut créer un sondage qui peut être ouvert et suspendu à tout moment. Les élèves peuvent également attribuer une note à leur travail en cliquant sur le tableau et en l'évaluant sur base de critères prédéfinis.
- **Réflexion sur la méthode de travail.** À la fin de l'activité, l'enseignant peut insérer des questions sur le tableau virtuel pour en discuter avec les élèves et ainsi donner du sens à leur méthode de travail. Cet espace de réflexion peut être séparé du reste et placé dans un rectangle à part, où les élèves répondent en utilisant des images, du texte ou des Post-it.
- 16 Si ce schéma du système digestif fait partie d'un **projet plus long**, l'enseignant peut ajouter une activité ayant pour but de planifier les étapes du projet et de répartir le travail, les ressources, les échéances…

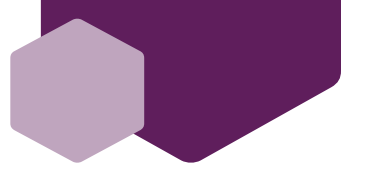

#### Réactivation & révisions

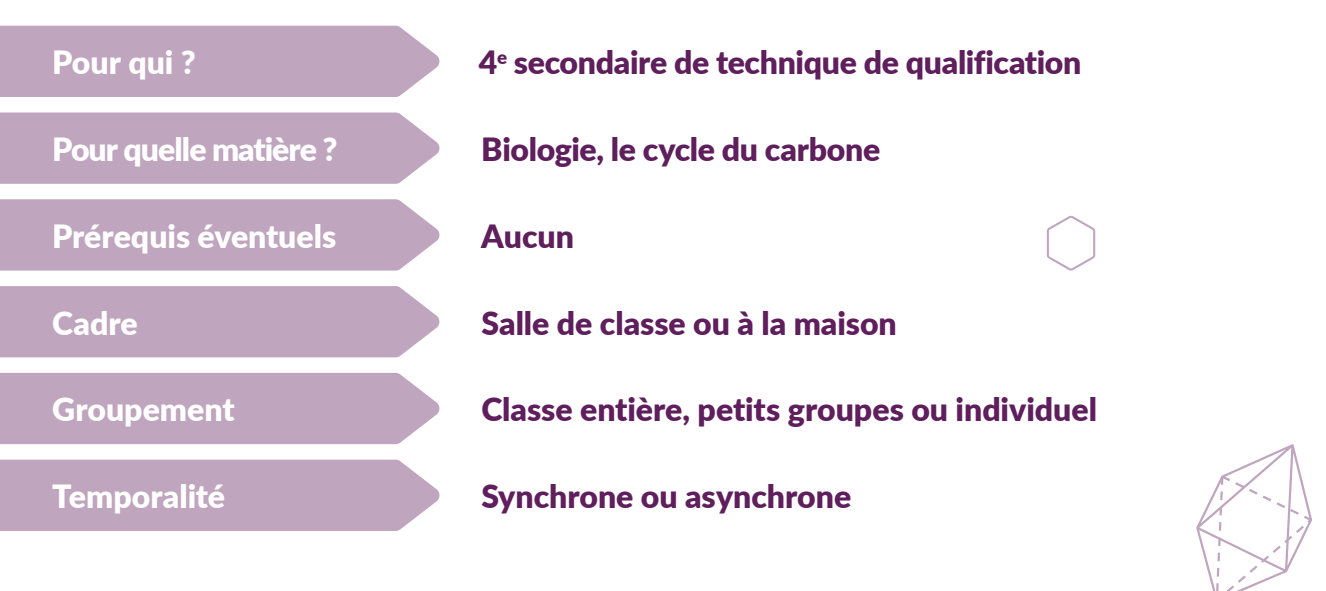

#### Séquence pédagogique

Phase(s) : Apprentissage Mode(s) : Discussion, exercices

#### **Description**

Réactivation de la matière vue avant les congés scolaires grâce à [Wooclap](http://Réactivation de la matière vue avant les congés scolaires grâce à Wooclap, un outil interactif qui permet de créer des quizz et des sondages. Les questions du Wooclap sont ensuite transformées en fiches Wooflash qui serviront à réviser en vue de l’évaluation qui se fera quelques jours plus tard. Wooflash est une plateforme de microlearning intelligente fondée sur les neurosciences et l), un outil interactif qui permet de créer des quizz et des sondages. Les questions du Wooclap sont ensuite transformées en fiches [Wooflash](https://app.wooflash.com/auth/login) qui serviront à réviser en vue de l'évaluation qui se fera quelques jours plus tard. Wooflash est une plateforme de microlearning intelligente fondée sur les neurosciences et l'adaptive learning.

#### **Outils**

**Pour les élèves :** ordinateur ou smartphone. **Pour l'enseignant :** projecteur vidéo ou TBI et ordinateur.

#### Déroulé de l'activité - Phase 1 : En classe

Premier cours après un congé scolaire de deux semaines  : l'enseignante propose aux élèves de réactiver la matière vue avant le congé grâce à une série de questions interactives dans Wooclap.

Les réponses aux questions sont cachées par défaut. Quand tout le monde a répondu à une question grâce à l'ordinateur ou le smartphone, les résultats générés par Wooclap sont dévoilés en utilisant le projecteur. Ces résultats permettent à l'enseignante de se rendre compte du niveau d'acquisition des connaissances des élèves et chaque question donne lieu à une discussion autour du thème abordé.

#### Déroulé de l'activité - Phase 2 : À la maison

Préalablement, l'enseignante a importé les questions du Wooclap dans Wooflash, qui sont des outils compatibles, et en a ajouté de nouvelles pour que les flashcards couvrent l'ensemble de la matière à étudier.

Les élèves sont ensuite invités à réviser à la maison grâce au cours Wooflash pour préparer l'évaluation prochaine, qui aura lieu en classe. L'enseignante conseille plusieurs courtes séances (15-20 min.) plutôt qu'une longue séance d'étude juste avant l'évaluation.

Grâce à la plateforme Wooflash, il est facile de suivre l'évolution des élèves durant leurs sessions d'études et de vérifier le taux d'ancrage. On peut ainsi vérifier que toutes et tous atteignent un taux de réussite suffisant en vue de l'évaluation. Grâce au système très visuel du rapport disponible, l'enseignante peut aussi rapidement voir si une question ou l'autre posent un problème et y remédier avant l'évaluation.

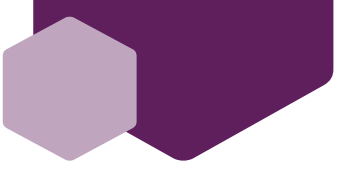

La démarche scientifique

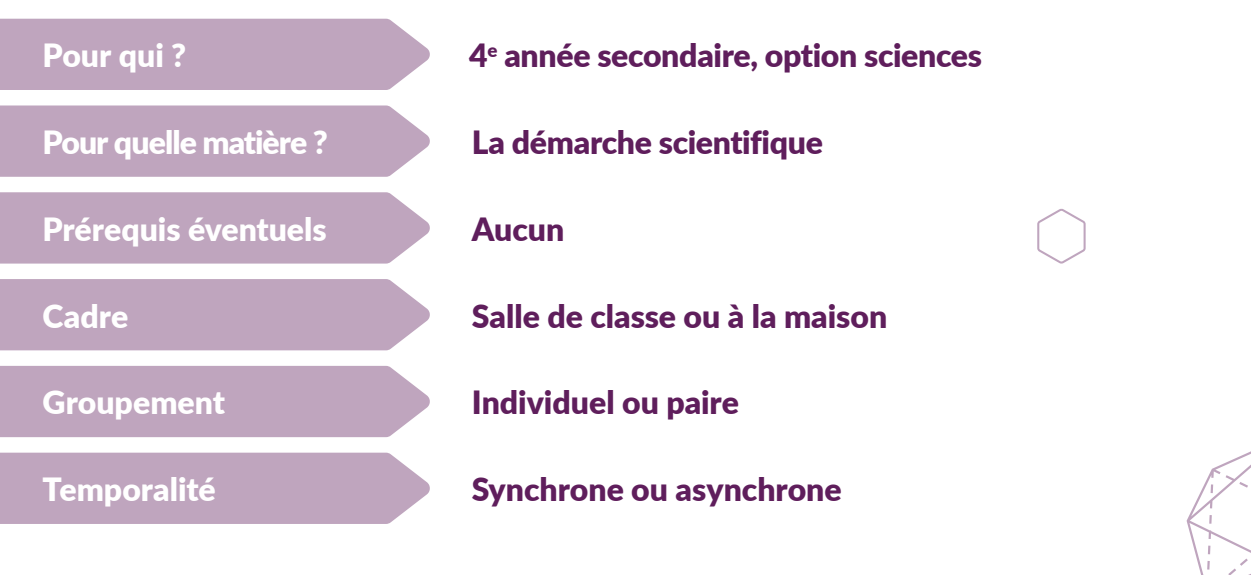

#### Séquence pédagogique

Phase(s) : Apprentissage, évaluation Mode(s) : Acquisition (lire/regarder/écouter), exercices

#### **Description**

Rappels sur la démarche scientifique, ou démarche expérimentale, grâce à Khan Academy, [qui propose un parcours](https://fr.khanacademy.org/science/high-school-biology/hs-biology-foundations) [d'apprentissage dédié à ce sujet](https://fr.khanacademy.org/science/high-school-biology/hs-biology-foundations) et grâce à l'outil Learning apps qui offre plusieurs collections de contenus sur le même [sujet](https://learningapps.org/index.php?s=scientific+method). Learning apps est une ressource en ligne où l'on peut trouver un certain nombre de modèles (exercices, choix multiples, etc.) qui peuvent être intégrés dans les scénarios d'apprentissages. L'inscription est nécessaire pour l'activité qui suit, mais elle est gratuite.

#### **Outils**

**Pour les élèves :** ordinateur ou smartphone. **Pour l'enseignant :** projecteur vidéo ou TBI et ordinateur.

#### Déroulé de l'activité - Phase 1 (30 min.)

En classe ou à la maison, les élèves suivent le parcours Khan Academy sur la méthode expérimentale. Ils et elles regardent les vidéos, lisent les articles et répondent aux exercices sélectionnés.

*Il est possible de partager le parcours grâce à un lien cliquable ou un code QR.*

#### Déroulé de l'activité - Phase 2 (50 min.)

L'enseignant propose une collection de Learning apps sur la démarche expérimentale. Pour utiliser une collection, différentes possibilités existent :

- créer une collection avec les apps disponibles sur le site ;
- reprendre telle quelle une collection existante ;
- dupliquer une collection existante et l'adapter.

*Il est possible de partager le parcours grâce à un lien cliquable ou un code QR.*

Si propre collection, nous conseillons de cocher les options suivantes :

Les élèves devront s'identifier (sans créer de compte). Le mieux est d'exiger le nom et le prénom. Pour passer à l'app suivante (ou autrement dit, exercice), la précédente devra avoir été réussie.

18 De cette manière, il est facile de suivre en « direct » l'avancement de chacun et chacune des élèves. On pourra voir si l'un ou l'autre éprouve des difficultés. Si c'est le cas, l'enseignant pourra s'occuper de ces élèves en priorité et au besoin proposer une remédiation.

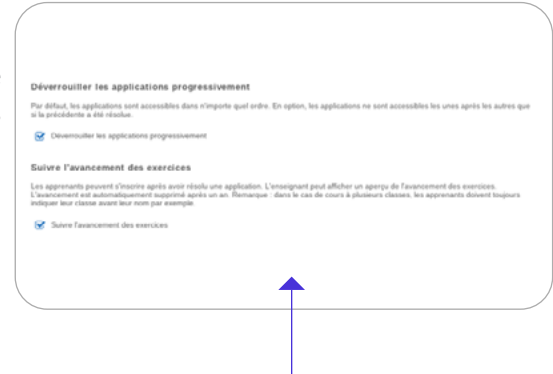

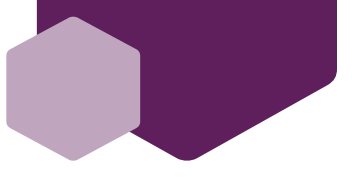

Évaluation de compétences en création et lecture de graphiques

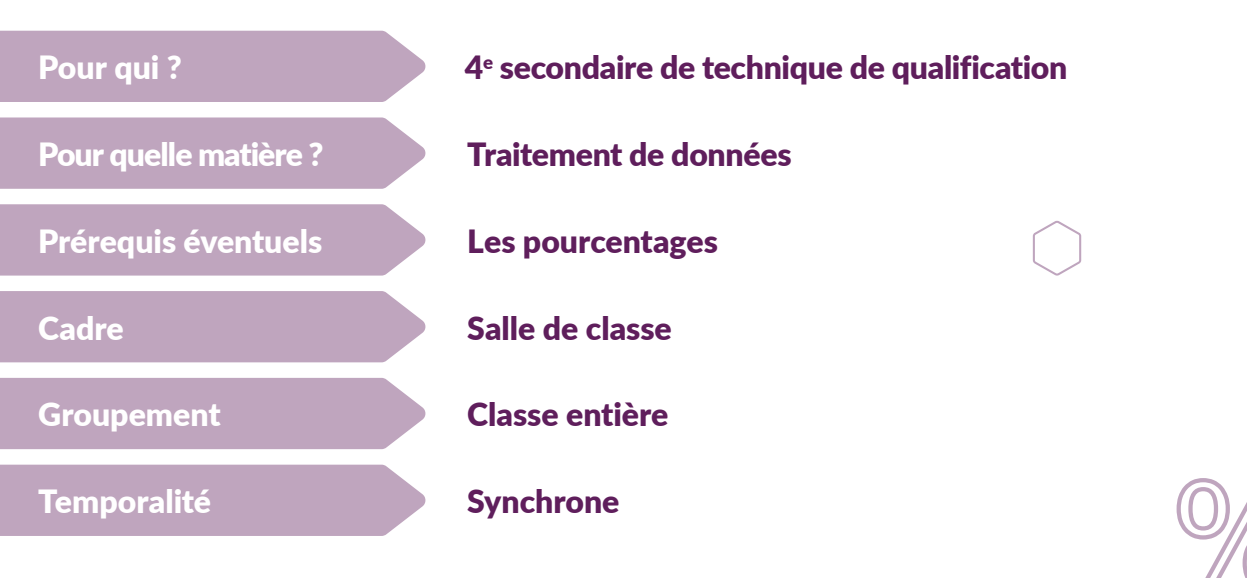

#### Séquence pédagogique

Phase(s) : Apprentissage, évaluation Mode(s) : Discussion, Enquête & Recherche, Collaboration

#### **Description**

Interpréter et construire un tableau de nombres, un graphique et un diagramme relatif à un ensemble de données statistiques grâce à des outils numériques collaboratifs.

#### **Outils**

**Pour les élèves** : ordinateur ou smartphone. **Pour l'enseignant** : projecteur vidéo ou TBI et ordinateur. **Tableau collaboratif** : Google Jamboard **Sondage pour récupérer des données** : Google Forms **Évaluation en direct** : Plickers **Logiciel tableur** tel qu'Excel ou Google Sheets

#### Déroulé de l'activité

1. Analyse d'une situation mobilisatrice pour déterminer les données de graphiques à partir d'un document collaboratif. L'enseignante partage un document doté des données à analyser.

- **Analyse collective des graphiques** proposés grâce à Google Jamboard. Les questions portent directement sur les données statistiques présentées.
- **Recherche collaborative des informations** se trouvant sur les graphiques à partir d'un ordinateur ou d'un smartphone.
- **Travail par groupe** sur les différences et similitudes des graphiques
- **Création d'une synthèse commune** sur le Jamboard pouvant être téléchargée en PDF ou accessible par le biais d'un lien. Attention : à la fin de l'activité, il faut modifier l'accès au document en lecteur uniquement afin que celui-ci ne soit plus modifié.
- **Recherche de données des graphiques** par le biais d'un formulaire grâce à un Google Forms.

Les résultats obtenus par le biais du formulaire peuvent être utilisés de deux manières : a) évaluer la compréhension des élèves à propos des données analysées ensemble ; b) utiliser les réponses des élèves pour, à nouveau, étudier des données – sous forme de graphique, ou autre.

- 2. Construction d'un diagramme en bâtonnet, en escalier et/ou circulaire à l'aide d'un logiciel tableur
- 3. Intégration des graphiques générés dans un document partagé et création d'une synthèse collaborative.
- 4. Évaluation formative à partir d'un Plickers afin de pouvoir constater instantanément les résultats des élèves et ainsi les orienter sur une remédiation adéquate.
- 5. Différenciation dans les exercices en fonction du niveau de compréhension de chacun et chacune.

<span id="page-19-0"></span>Devenir un ambassadeur ou une ambassadrice

### ÊTRE UN·E « BON·NE AMBASSADEUR·RICE NUMÉRIQUE » , QU'EST-CE QUE C'EST ? ET COMMENT PEUT-ON LE DEVENIR ?

Une étude de la Commission européenne montre que la réussite des élèves et la qualité du processus éducatif sont influencées par le degré d'aisance dont le corps enseignant fait preuve lorsqu'il utilise les outils numériques . Aujourd'hui, les enseignant·es doivent de plus en plus utiliser des outils numériques dans le cadre de leur travail, alors qu'ils et elles ne maîtrisent pas toujours leur fonctionnement. Or, si un enseignant ou une enseignante bénéficie de conseils adéquats, il ou elle sera capable d'intégrer des outils utiles et des méthodes de travail adaptées dans son enseignement.

Dans cette partie, nous avons voulu mettre en avant des pratiques pertinentes et des exemples judicieux d'introduction des outils numériques. Voyez ces pratiques et ces exemples non pas comme une recette à suivre, mais plutôt comme une première source d'inspiration qui vous poussera à développer votre propre manière de faire dans votre école ou votre communauté.

> *L'ambassadeur ou l'ambassadrice numérique inspire et accompagne ses collègues lors du processus d'introduction des outils numériques dans leur enseignement. Nous allons voir que la notion de « bon·ne ambassadeur·rice numérique » repose sur trois aspects principaux : le comportement, les compétences et les bonnes pratiques.*

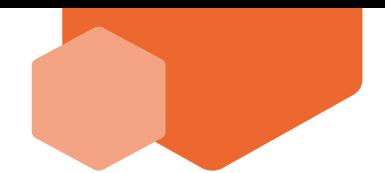

### COMPORTEMENT

Si vous souhaitez promouvoir les outils numériques parmi vos collègues, vous devez d'abord faire attention à votre comportement vis-à-vis du processus d'introduction de ces nouveaux outils.

### *Les enseignant·es sont comme les élèves*

Vous devez communiquer avec vos collègues comme vous le faites avec vos élèves. Nous savons qu'il est important d'encourager les progrès et d'apporter votre aide dans les différentes étapes de l'apprentissage, et il en va de même pour la mise en place des outils numériques.

Personne ne naît avec la science infuse, il faut progresser étape par étape et ne pas abandonner lorsqu'on commet des erreurs. Le concept [d'état d'esprit de développement](https://www.ted.com/talks/carol_dweck_the_power_of_believing_that_you_can_improve?language=en&subtitle=fr) peut aider vos collègues dans leur processus d'apprentissage. N'hésitez pas à visionner cette vidéo inspirante : **Vous pouvez tout apprendre** !

Il est important que les enseignant·es aient la possibilité de découvrir ces nouveaux outils et d'éveiller leur curiosité dans un environnement sécurisant. L'ambassadeur ou l'ambassadrice peut organiser de brèves rencontres avec ses collègues pour tester ces outils.

### *Être patient*

collègues à faire de même :

1.

2.

3.

4.

« Une introduction progressive au monde des technologies est importante et devrait se faire selon le rythme des élèves et des enseignant·es »

*« J'ai utilisé un modèle hybride pendant quelques semaines avec mes collègues. Ils pouvaient choisir d'utiliser un outil numérique ou du papier. Les fiches de travail se sont progressivement raréfiées, puisque les élèves se servaient davantage des outils, et leurs devoirs ont fini par devenir numériques à 100 %. »* 

Ivan Dragomirov, ambassadeur pour [l'espace apprentissage de l'UE](https://learning-corner.learning.europa.eu/index_fr) et ancien élève du programme Teach for Bulgaria, partage son expérience et explique comment il a mis en place des pratiques numériques dans son établissement scolaire et encouragé ses

Ivan Dragomirov

## COMPÉTENCES

Selon [Steven Farr](https://www.concordia.net/community/steven-farr/ ), spécialiste dans le domaine de l'éducation, et son équipe, les enseignants et enseignantes peuvent développer quatre [compétences principales qui leur seront utiles dans leur rôle d'ambassadeur·rice](https://www.rakspallikkoodam.com/asset/frontend/resources/PADA_Framework_2019.pdf) :

#### *Être capable d'identifier ses propres forces et faiblesses, ainsi que les caractéristiques de son environnement*

Être capable de se comprendre soi-même permet d'identifier forces et faiblesses, et d'élaborer ensuite des stratégies pour les exploiter ou les surmonter, et aider ses collègues.Connaître sa communauté est également essentiel pour pouvoir identifier les préjugés ancrés et les contourner.

#### *Être capable d'utiliser les outils numériques*

L'ambassadeur ou l'ambassadrice utilise les outils numériques dans sa pratique professionnelle : il ou elle connaît les différents outils, sait les combiner et s'en servir directement. Il ou elle cherche constamment de nouvelles solutions dans le domaine des nouvelles technologies.

#### *Être capable d'instaurer un climat de confiance et de développer des relations*

Faire preuve d'empathie et d'intelligence sociale est fondamental. L'ambassadeur possède une bonne compétence interculturelle et a de l'estime pour ses collègues. Respecter le processus d'apprentissage de chacun est primordial dans une école.

#### *Être capable d'agir en ayant une vision et un but qui profitent aux autres*

du processus d'apprentissage. La sérénité, la patience et la capacité à chercher continuellement des solutions sont 22 L'ambassadeur ou l'ambassadrice a conscience que les technologies sont importantes pour ses collègues et tient compte de ce fait lorsqu'il ou elle les aide. Il est important de montrer constamment à quel point l'action collective peut mener à des changements significatifs dans l'ensemble de la communauté scolaire. La compétence la plus essentielle est probablement la capacité à conserver un état d'esprit de développement. L'ambassadeur ou l'ambassadrice numérique pourrait avoir peur, ou se sentir embarrassé·e, dans des situations qui ne lui sont pas familières. Pourtant, il ou elle sait que les outils numériques fournissent des opportunités pour faciliter l'enseignement et que les erreurs font partie ici des qualités primordiales.

# BONNES PRATIQUES « J'ai numérisé mon cours au début de l'année scolaire.

Dans le cadre de ce projet, nous avons abordé la question suivante : « Comment puis-je aider mes collègues pour qu'ils et elles veuillent ensuite introduire де nouvelles technologies dans leur enseignement ? ».

Voici quelques étapes et stratégies spécifiques, partagées par des enseignant·es qui les ont mises en place dans leur vie professionnelle, afin d'encourager vos collègues à utiliser les outils numériques :

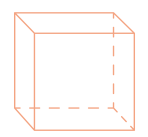

Au départ, les élèves utilisaient des ordinateurs portables uniquement dans ma classe. Un mois plus tard, mes collègues ont essayé de les exploiter à leur tour dans leur cours parce qu'il·elles ont vu à quel point les élèves étaient à l'aise. Quelques jours passés à travailler de cette manière ont permis à mes collègues de voir à quel point le processus d'apprentissage s'en trouvait facilité et amélioré. Il·elles utilisent désormais activement ces outils. »

Ivan Dragomirov

#### 1. Organiser de brèves rencontres avec vos collègues pour aborder d'éventuels problèmes

- Quels sont les problèmes rencontrés par les enseignant·es ?
- Quelles solutions ont été trouvées et comment peut-on en tirer parti ?
- Où l'équipe enseignante peut-elle regrouper ses ressources pédagogiques et comment les membres peuvent-ils se soutenir mutuellement ?

#### 2. Montrer l'exemple en matière d'utilisation des outils numériques avec les élèves

- Organiser une compétition entre élèves en se servant d'une plateforme numérique et montrer les résultats à d'autres collègues dans l'école.
- Présenter le cas d'un-e élève qui a rencontré des difficultés dans une matière, mais qui a fait des progrès après avoir utilisé une plateforme en ligne (Khan Academy, par exemple).

#### 3 Présenter des statistiques, des recherches et des données pour démontrer l'utilité de l'outil

- Les élèves qui ont l'opportunité de maîtriser des compétences numériques ont une meilleure compréhension de l'écrit.
- Les élèves qui utilisent Khan Academy en mathématiques pendant au moins trente minutes par semaine ont de meilleures notes, peu importe leur origine ethnique, leur genre, leur langue maternelle…

#### 4. Partager des indications relatives à différents outils avec vos collègues

Les outils numériques proposent des ressources, des pages FAQ et des vidéos qui peuvent aider à se familiariser avec la plateforme en question. Il est également intéressant de réserver un peu de temps au début de l'année pour que vos collègues et vos élèves puissent s'entraîner à manipuler les appareils et les (nouveaux) outils numériques et se sentent ainsi à l'aise.

Vous pouvez aussi créer un espace partagé, accessible pour l'ensemble du corps enseignant de votre école, pour déposer toutes les ressources numériques (Google Drive ou OneDrive, par exemple). Tout le monde pourra ainsi facilement et rapidement y accéder.

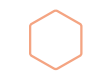

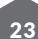

#### 5. Être proactif·ve et faire des démonstrations

N'hésitez pas à montrer le fonctionnement du nouvel outil numérique à vos collègues, même s'il vous semble facile à utiliser, parce que ce n'est peut-être pas le cas pour tout le monde. De plus, ce temps passé avec en équipe vous permet de poser les premiers jalons de la collaboration.

#### 6. Créer une communauté

Afin de peut favoriser les occasions de communiquer, d'échanger et d'apprendre entre les membres d'une même équipe enseignante ou entre plusieurs écoles, l'ambassadeur·rice peut :

- Organiser régulièrement des réunions (une ou deux fois par mois par exemple) pour partager les pratiques et discuter de ce qui a été appris.
- Planifier des réunions entre établissements scolaires lorsqu'un ou une collègue prépare une matière/un cours en utilisant un outil numérique.

#### 7. Créer une fonction au sein de la structure organisationnelle de l'établissement scolaire

Si la fonction n'existe pas encore, il peut être judicieux de désigner un « responsable de l'école numérique » ou un « assistant principal à la numérisation et aux pratiques numériques ». Un membre de l'équipe est ainsi officiellement chargé de ce sujet et se voit allouer du temps et d'autres ressources pour mettre en place le travail d'ambassadeur ou d'ambassadrice. Pour que cela fonctionne, la direction de l'école doit avoir conscience de l'importance de cette fonction, même s'il ne s'agit pas d'un temps plein.

Ces éléments relèvent plutôt d'une liste d'idées que de recettes exactes, mais peuvent dans tous les cas aider l'enseignant·e à s'intéresser aux outils numériques et à expérimenter une nouvelle manière de faire dans son école.

Tout le monde peut devenir ambassadeur ou ambassadrice numérique sa communauté scolaire tout en améliorant ses pratiques d'enseignement.

Le numérique fait progressivement son entrée dans les classes pour permettre d'aider les élèves à apprendre, mais il dépend du comportement et des connaissances du personnel enseignant. L'important n'est pas d'utiliser beaucoup d'outils, de techniques ou d'astuces, mais de choisir ces outils et pratiques en fonction de ce qui permettra d'améliorer le plus le travail des enseignant·es et et d'aider les élèves à progresser.

#### *Soyez patient ! Soyez courageux et osez expérimenter de nouvelles choses !*

Encouragez vos collègues à consulter différentes plateformes et à devenir membres de plusieurs communautés, afin de découvrir de bonnes pratiques et de pouvoir et aider les élèves à progresser :

#### [comunidadatenea.org](http://comunidadatenea.org)

– un réseau d'aide gratuit pour les enseignant·es (en espagnol).

#### [teach2030.com](https://teach2030.com/)

– de courts modules en ligne sur le développement professionnel (en anglais).

#### [education.ec.europa.eu](https://education.ec.europa.eu/focus-topics/digital-education/about/self-reflection-tools )

– les dernières ressources pédagogiques numériques de la Commission européenne.

#### [hundred.org](https://hundred.org/)

– HundrED est un réseau mondial qui partage des innovations pédagogiques, y compris numériques (en anglais).

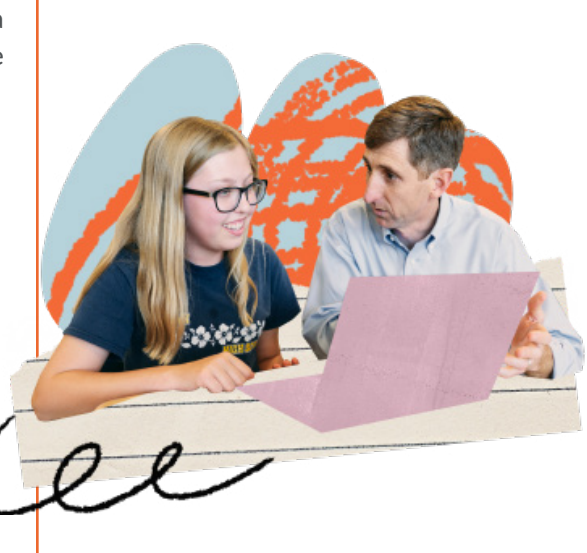

<span id="page-24-0"></span>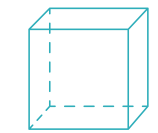

### **CONCLUSION**

Les outils technologiques font aujourd'hui partie intégrante de nos quotidiens et s'immiscent tant bien que mal dans nos pratiques pédagogiques, de Bruxelles à Sofia. L'objet de ce guide est multiple, mais a avant tout comme mission de présenter en quoi la myriade d'outils numériques que nous avons avait disposition peut vous être utile dans la création de vos séquences de cours, en sciences et en mathématiques.

Nous avons voulu démontrer, à travers trois grands axes, que les outils numériques peuvent appuyer vos pédagogies et qu'ils sont des ressources flexibles, modulables et adaptables en fonction de vos besoins et connaissances en la matière. Leur vocation n'est pas de se substituer aux enseignant·es, mais bien de les épauler et de leur permettre d'enrichir leurs pratiques.

Les inégalités d'équipement, la complexité de prise en main de certains outils, la gratuité ou non des ressources, ou simplement l'accès à une connexion Internet stable sont autant de défis qu'il faut pouvoir contourner ou relever afin de profiter de ce que le numérique peut réellement apporter. Ce guide est là pour vous aider, pour vous donner des clés.

À travers les discussions engagées par les enseignant·es dans le cadre de ce projet, la nécessité de pouvoir s'interroger sur la place de chacun et chacune, enseignant·es et élèves, dans les contextes d'apprentissage est apparue évidente et doit accompagner la réflexion qui mène à l'intégration des outils numériques. L'apport du numérique vous poussera sans doute à revoir votre posture, peut-être deviendrez-vous alors co-apprenant·e ou accompagnant·e ? À travers les différentes parties de ce guide, les témoignages et les activités, nous souhaitions offrir des pistes de réflexion et des approches concrètes afin que les enseignant·es puissent démystifier, s'approprier et manier les ressources aujourd'hui disponibles.

Enfin, si vous souhaitez prolonger l'aventure au-delà de ces pages, les pistes suggérées en troisième partie vous embarquent pour que vous deveniez, à votre tour, ambassadeur ou ambassadrice de pratiques pédagogiques incluant du numérique, en sciences et en mathématiques. N'hésitez pas à partager ce guide, avec vos collègues, directions, vos communautés professionnelles et à profiter des retours d'expériences internationales qui, nous l'espérons, continueront à enrichir les pratiques pédagogiques.

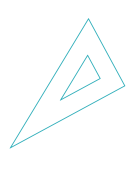

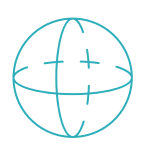

### <span id="page-25-0"></span>LISTE NON EXHAUSTIVE D'OUTILS NUMÉRIQUES

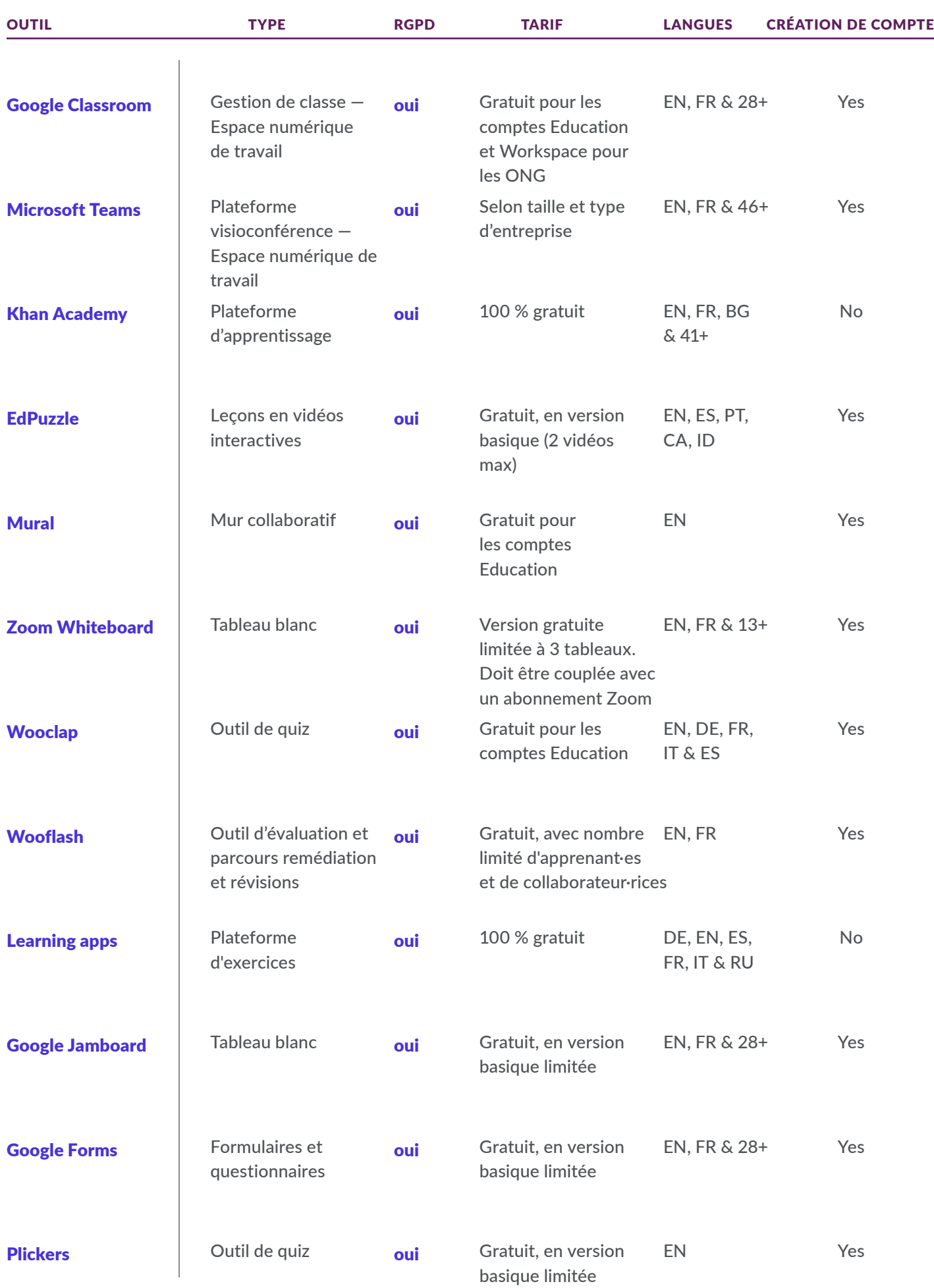

### ACTIVITY SHEET TEMPLATE

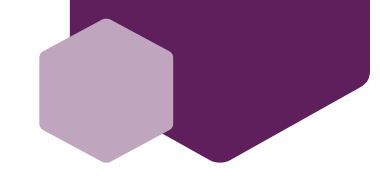

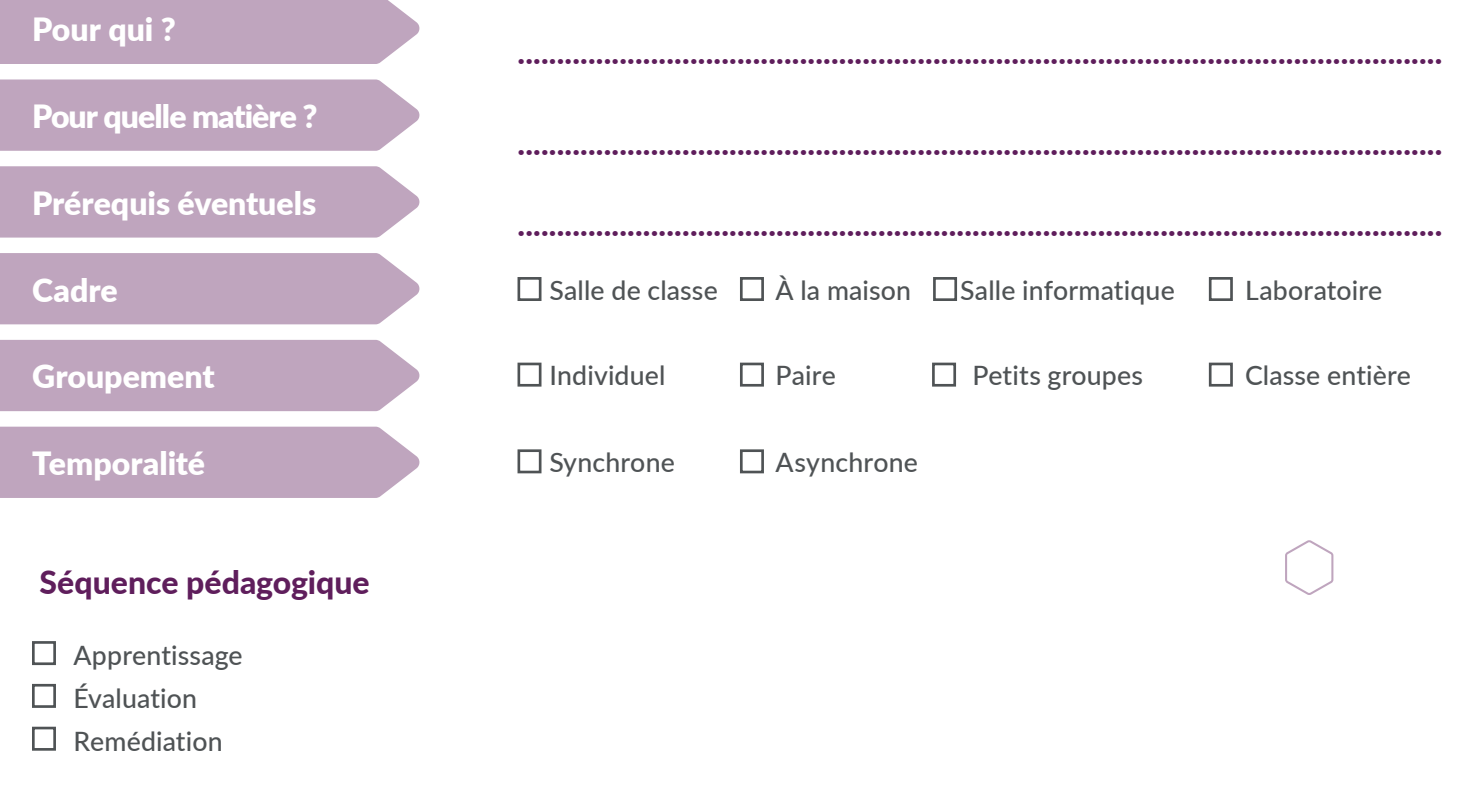

#### Methode(s)

- $\Box$  Acquisition (lire/regarder/ écouter)
- $\square$  Discussion
- □ Exercices

 $\square$  Production  $\square$  Collaboration

Enquête/recherche

**Description** 

**Outils** 

Déroulé

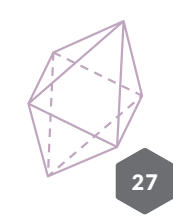

**Bibliothèques Sans Frontières Belgique**  *khanacademy@bibliosansfrontieres.org*

Education Without Backpack *hi@obr.education*

#### Ce guide a été rédigé dans le cadre du projet KHAN4STEM :

Un enseignement plus efficace et inclusif des maths et des sciences – avec le soutien du travail international des Language Advocates européens de Khan Academy » . Le projet est financé par le programme Erasmus+ de la Commission européenne, Action clé nº 2. Il est mis en œuvre par Bibliothèques Sans Frontières Belgique et Education Without Backpack, en Bulgarie.

Ce guide reflète uniquement l'opinion des associations précitées, et la Commission européenne n'est responsable en aucun cas des informations qui y sont présentées.

Note de rédaction : le point médian, la double flexion, englobantes ont été utilisées guide, sans que la lecture n'en

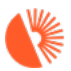

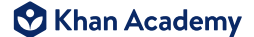

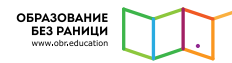

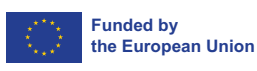